## **How to Assign Portal Access to Multiple Companies for Same Contact E-mail Address**

A Portal Contact e-mail address can only be enabled for Portal Access on one Entity. You can setup the contact to have access to additional companies with the following instructions.

**To Assign Portal Access to a Contact for Multiple Companies:**

- 1. Log in as an Admin/internal user
- 2. Open an entity record, then open the **Contacts** tab

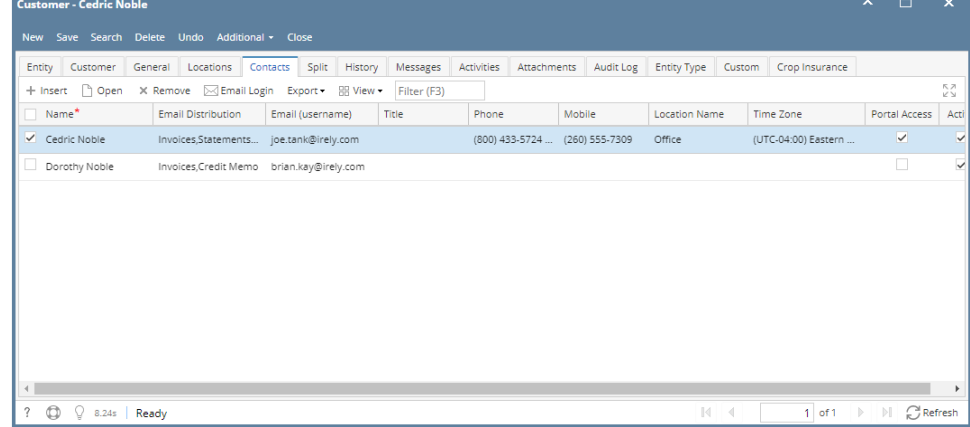

- 3. Select and open the desired contact record to have multiple-company portal access
- 4. Click the **General** Tab
- 5. Add a new Row to the Linked Customer Grid to link additional Entities to this Portal Login

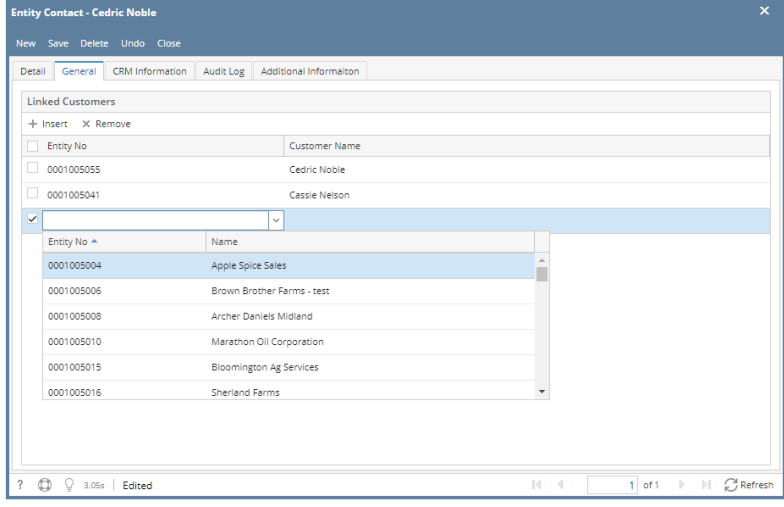